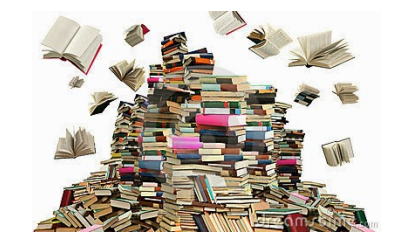

- If you do not have the Sequoya website on your computer go to susd.org
- Single Sign On scroll all the way down to the bottom of the page
- On Single Sign On, type student AR login info: username/District ID and password/birthdate (Example April 4, 2009 would be 04042009; November 12, 2009 would be 11122009)
- Library at bottom of page
- Sequoya Library Resources at top
- Capstone Interactive (no log in required): You can search by AR (called ATOS) or grade range/interest level, real voice reading books.
- MackinVIA (student log in info): The first time you use this you need to type in Sequoya Elementary. This site has a computer voice reading books, but there are more book choices than Capstone. Not all books have read aloud feature.
- Phoenix Public Library and Scottsdale Public Library links toward bottom of page: You need a library card to borrow online books. You have an option of getting an elibrary card at each library.
- BookFlix has fiction and nonfiction for grades preK-3, videos and read aloud option, real voice. (no log in required)
- TrueFlix has nonfiction for grades 3-5, read aloud option, real voice. (no log in required)
- Discovery Education has science related videos. Use student log in information to access DE (student ID and birthdate – 8 digits).
- AR Login all the way at the bottom left Student AR quizzes and STAR assessment; log in with student ID and birthdate (8 digits).
- AR Book Finder all the way at the bottom right Use this to find the AR level of books at the public library, books from home, books on MackinVIA, BookFlix, or TrueFlix.
- Explore other items on the resource page BrainPop, BrainPop Jr., PebbleGo (no log in for these)
- Close all tabs when you are finished.
- Sign out of Single Sign On.
- The next time you go to Single Sign On, the Sequoya Library Resource icon will be on your Single Sign On page.